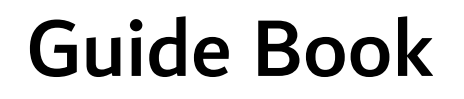

## O MintBuilder.....

## Gold Bot EA

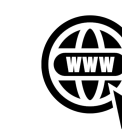

[www.MintBuilder.com](http://www.mintbuilder.com/)

**Installation** 

- $\checkmark$  Please watch the video for installation steps.
- $\checkmark$  The file is license protected. In order to use the EA you need activate it. The activation works on your given MT4 account number.
- $\checkmark$  Right after you purchase the Gold Bot please install the EA and send an Email to [Support@MintBuilder.com](mailto:Support@MintBuilder.com) with your MT4 Demo and/or Live account number.

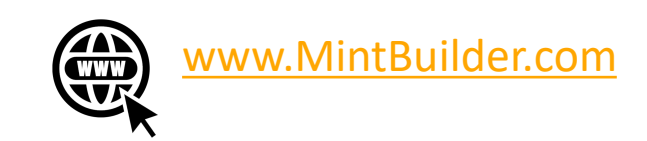

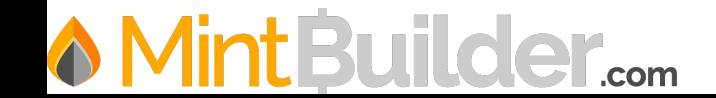

**Installation** 

- $\checkmark$  Open XAUUSD charts on your MT4 and put the time frame at 5 minutes (5M).
- $\checkmark$  Place the MQL4 file contents into the data folder of your MT4.
- $\checkmark$  Add the EA file to each chart one by one (make sure chart settings are set to 5 minute (5M) and Auto Trading is switched to ON. Go to tools>options>expert advisors tab and turn on "Allow DLL" and "Allow Live Trading"

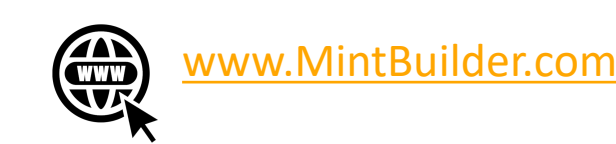

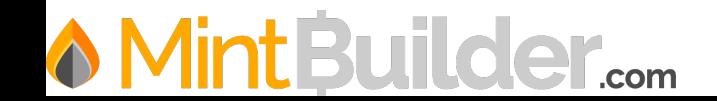

**Installation** 

- $\checkmark$  Add the MintBuilder EA to each chart, go to the input tab and load one of the preset files. (Please note the LOT size will set automatically according to your balance. For example: if your funds are \$1000, it will use the 0.01 lot.)
- $\checkmark$  Also in the input tab you can set a Drawdown limit. You need to change the equity stop to "TRUE" and below it you can put the percentage, The recommended DD percentage is 30%.

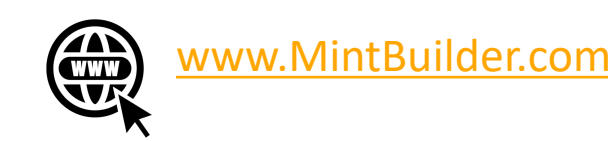

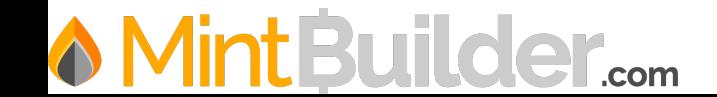

- $\checkmark$  Any broker with a MT4 account can be used for the Gold Bot EA.
- $\checkmark$  Use ECN or Standard account type. DO NOT use Mini or Cent accounts.
- Recommended Settings
	- $\checkmark$  Leverage must be above 1:100
	- $\checkmark$  Spread of XAUUSD must be below 2.5
	- $\checkmark$  Run EA only on XAUUSD pair.

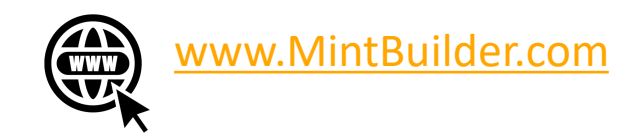

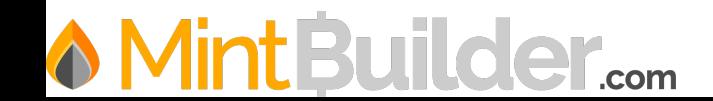